## Manuale compilazione istanza

Obbligatorietà dei campi e convalida modello

Alcuni particolari sulle colorazioni dei campi:

- i campi con sfondo giallo sono sempre obbligatori Stato
- i campi con sfondo giallo tenue sono obbligatori a fronte di determinate scelte che vengono fatte nel modello Cod. fiscale

Una volta effettuata la convalida se sono presenti dati errati o mancanti, i campi in questione si colorano di rosso.

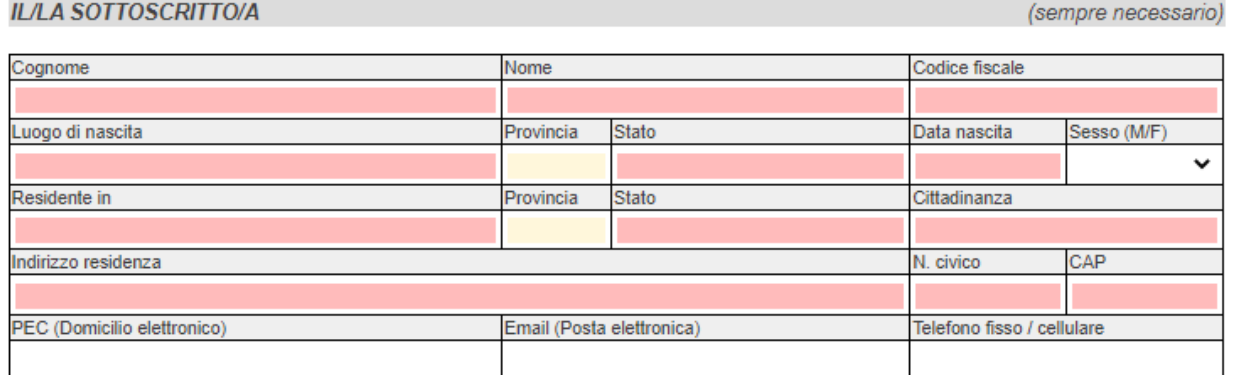

Inoltre, sempre in seguito alla convalida, sulla destra del modello in compilazione compare un elenco di messaggi di errore che aiutano l'utente ad individuare i campi contenenti dati errati o mancanti. Nello specifico se si clicca sull'errore il sistema riporta già in automatico il focus sul campo in questione.

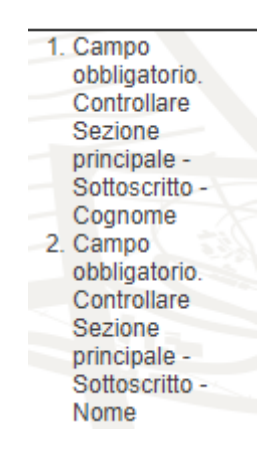

Una volta inseriti e corretti tutti i dati è necessario effettuare nuovamente una convalida, che dovrà diventare verde. In tal caso, dopo aver effettuato un salvataggio sarà possibile completare l'istanza.

## Funzioni interne alla compilazione

Tramite la funzione "Stampa bozza", raggiungibile tramite l'icona <sup>i</sup>n in alto a destra, l'utente può stampare la bozza dell'istanza senza necessità che questa risulti valida e completa.

Tramite la funzione "Richiedi assistenza tecnica", raggiungibile tramite l'icona  $\blacksquare$  in alto a destra, è possibile inviare una richiesta di assistenza, in caso di problematiche tecniche di compilazione, direttamente all'interno del modello.

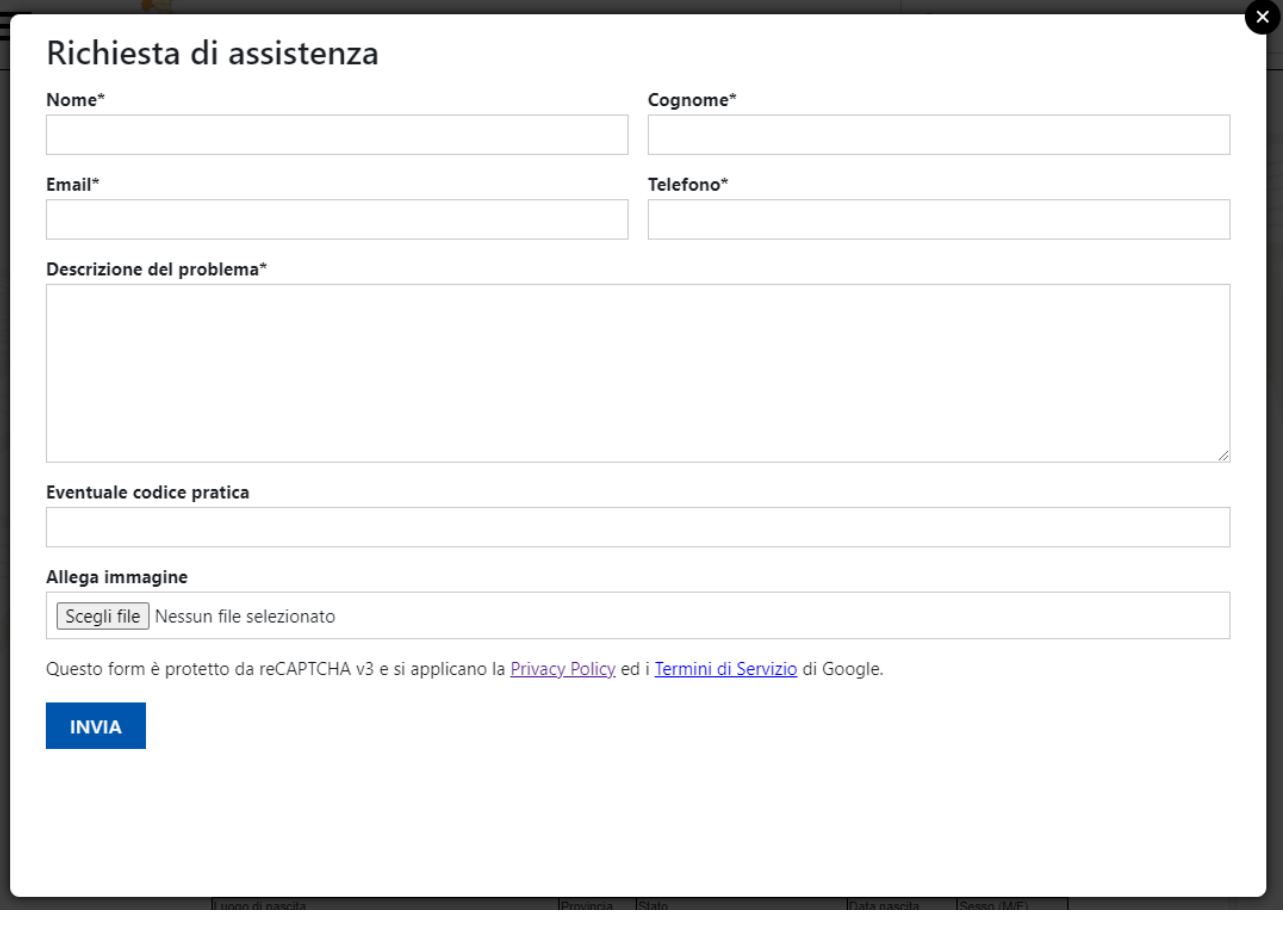